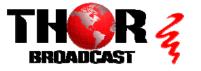

## H-16ATSC-IP

#### Quick Setup Guide

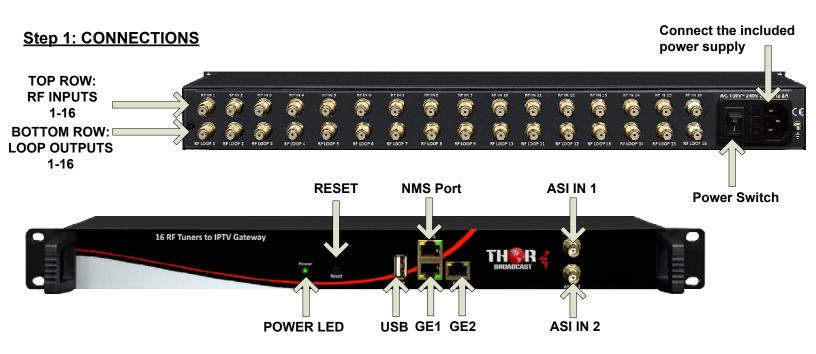

#### <u>Using Loop Jumper Cables:</u>

The unit is supplied with a set of 15 Loop Jumper Cables.

Connect the RF LOOP OUT of the previous channel to the RF IN of the next channel.

#### RF SIGNAL IN

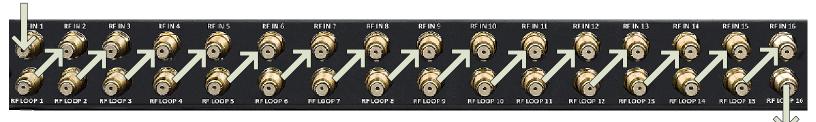

**RF SIGNAL OUT** 

## **IMPORTANT:**

A small amount of signal loss will occur with each consecutive loop used. A splitter may be used to create separate loops in order to reduce this signal loss.

#### Step 2: CONNECT TO PC

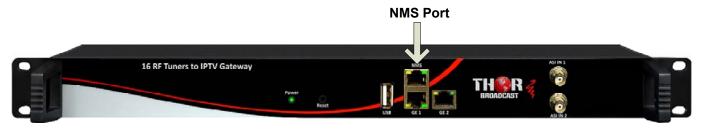

- Connect the NMS port to your PC using an ethernet cable
- Open web browser and go to http://192.168.0.136
- Login/Password: admin/admin

#### Step 3: CONFIGURE INPUTS

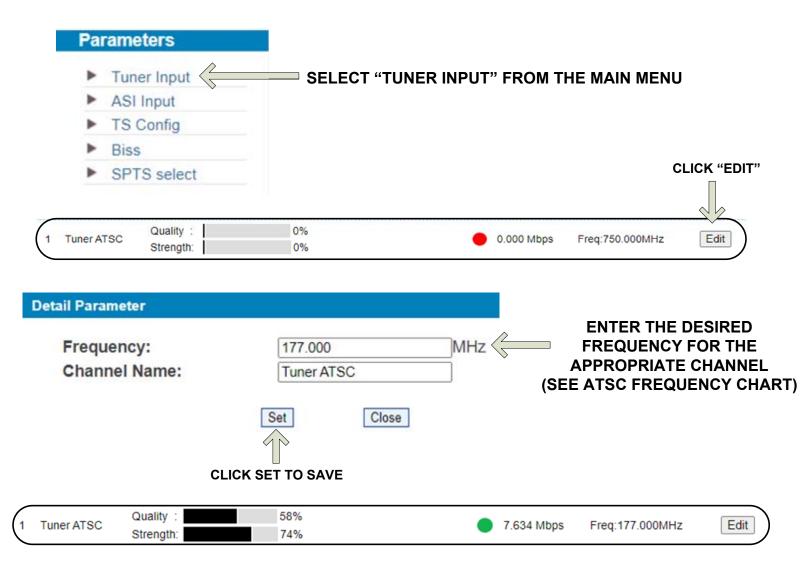

You should now see signal quality/strength information, the link light will go green, and show your bitrate. Repeat these steps as needed for the rest of the channels.

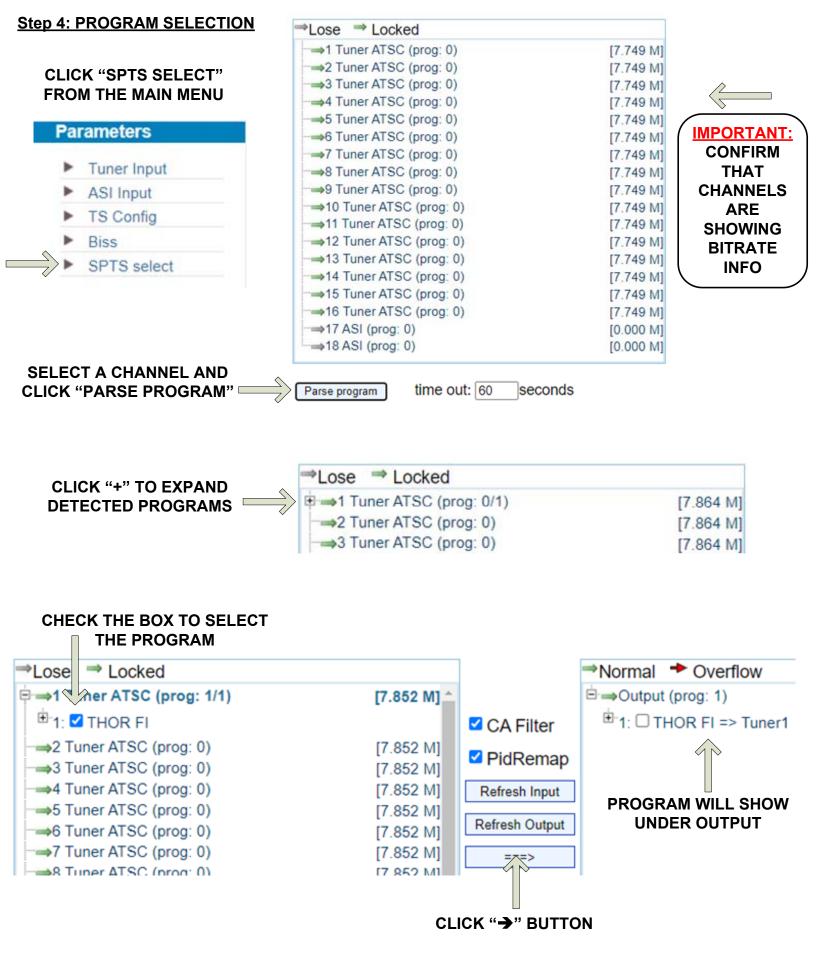

#### **Step 5: STREAMING**

#### **CONTINUE FROM "SPTS SELECT" SCREEN**

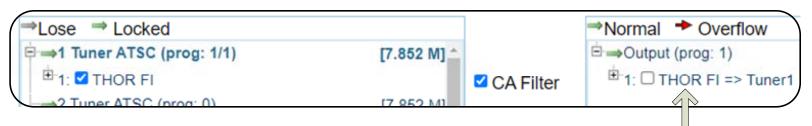

# A POPUP WINDOW WILL SHOW THE IP STREAMING INFORMATION FOR THAT PROGRAM

#### **Program Name:** THOR FI Program Number: 32 **GE1 Addr:** 224.2.2.2 GE1 Port: 3000 **GE2 Addr:** 224.2.2.2 **GE2 Port:** 3002 Protocol: UDP Biss Key: Service Type: 0x01 Service Provider: PMT PID: 0x0020 PCR PID: 0x0021 MPEG-2 Video PID: < 0x0022 AC3 Audio PID: < 0x0023 Close Save

#### **CLICK THE PROGRAM NAME**

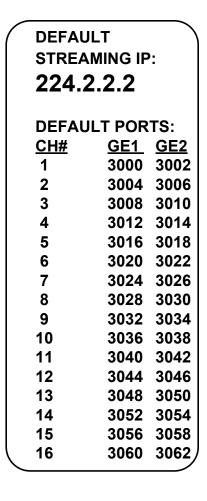

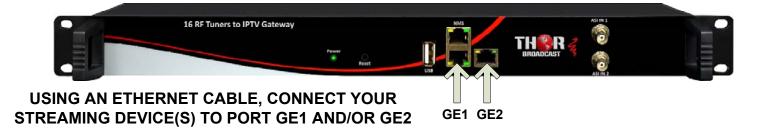

ACCESS THE STREAM USING THE APPROPRIATE IP ADDRESS & PORT NUMBER: FOR EXAMPLE: udp://@224.2.2.2:3008

## **IMPORTANT:**

# YOU MUST SAVE CONFIGURATION OR ALL CHANGES WILL BE LOST AFTER RESTART!

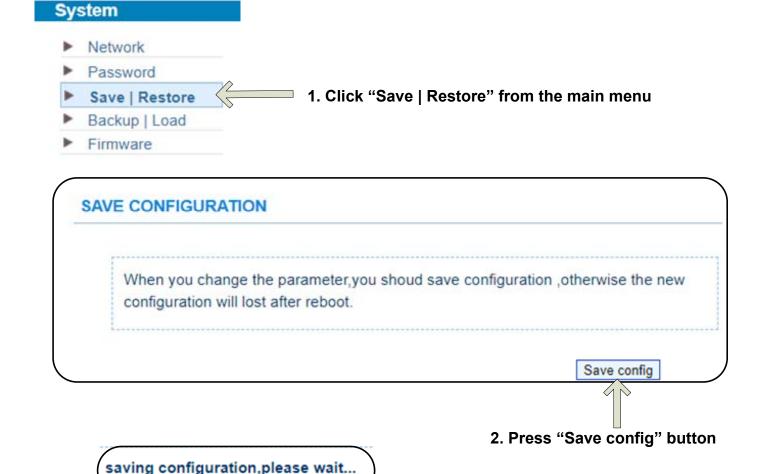

3). Confirmation message will appear briefly until saving is complete.

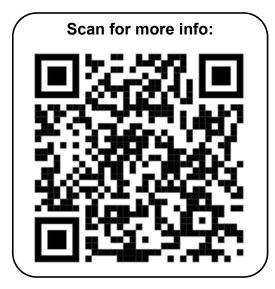

| ATSC - US Television Channels (MHz) |                         |         |                         |         |                         |
|-------------------------------------|-------------------------|---------|-------------------------|---------|-------------------------|
| Channel                             | MHz Center<br>Frequency | Channel | MHz Center<br>Frequency | Channel | MHz Center<br>Frequency |
| 2                                   | 57                      | 27      | 551                     | 52      | 701                     |
| 3                                   | 63                      | 28      | 557                     | 53      | 707                     |
| 4                                   | 69                      | 29      | 863                     | 54      | 713                     |
| 5                                   | 79                      | 30      | 569                     | 55      | 719                     |
| 6                                   | 85                      | 31      | 575                     | 56      | 725                     |
| 7                                   | 177                     | 32      | 581                     | 57      | 731                     |
| 8                                   | 183                     | 33      | 587                     | 58      | 737                     |
| 9                                   | 189                     | 34      | 593                     | 59      | 743                     |
| 10                                  | 195                     | 35      | 599                     | 60      | 749                     |
| 11                                  | 201                     | 36      | 605                     | 61      | 755                     |
| 12                                  | 207                     | 37      | 611                     | 62      | 761                     |
| 13                                  | 213                     | 38      | 617                     | 63      | 767                     |
| 14                                  | 473                     | 39      | 623                     | 64      | 773                     |
| 15                                  | 479                     | 40      | 629                     | 65      | 779                     |
| 16                                  | 485                     | 41      | 635                     | 66      | 785                     |
| 17                                  | 491                     | 42      | 641                     | 67      | 791                     |
| 18                                  | 497                     | 43      | 647                     | 68      | 797                     |
| 19                                  | 503                     | 44      | 653                     | 69      | 803                     |
| 20                                  | 509                     | 45      | 659                     |         |                         |
| 21                                  | 515                     | 46      | 665                     |         |                         |
| 22                                  | 521                     | 47      | 671                     |         |                         |
| 23                                  | 527                     | 48      | 677                     |         |                         |
| 24                                  | 533                     | 49      | 683                     |         |                         |
| 25                                  | 539                     | 50      | 689                     |         |                         |
| 26                                  | 545                     | 51      | 695                     |         |                         |

H-16ATSC-IP

Quick Setup Guide

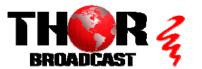